**التدقيق الإملائي العربي في البرمجيات الحرة للكاتب: خالد حسني**

## **مقدمة**

التدقيق الإملائي ميزة لطالما افتقدها المستخدمون العرب في البرمجيات الحرة، لكن هذا الوضع تغير الآن مع مشروع آية سبل ومجهود سنوات من الأخ محمد كبداني في بناء قاموس المدقق الإملائي، عمل كبير وشخص مثابر له منا أكبر التحية. يعتمد التدقيق الإملائي العربي على المدقق هن سبل

## **التثبيت**

-عبر مدير الحزم ً إذا كنت محظوظا وتستخدم دبيان، فكل ما عليك هو:

ً إذا كنت تستخدم توزيعة أخرى، فابحث عن الحزمة في مدير الحزم أو ثبتها يدويا.

apt-get install hunspell-ar

hunspell-ar 20080110.tar.gz

ً ملاحظة: يبدو أن فيدورا بذلت مجهودا لتوحيد التدقيق الإملائي ليعتمد على هنسبل فقط في كل البرمجيات، يفترض أن هذا يعمل جيدا في فيدورا ٩ لكن لم يتح لي التأكد.

> -يدويا ً ثبت حزمة هنسبل إما يدويا أو عبر مدير الحزم، ثم نزل الملف:

من هنا فك ضغط الحزمة وادخل إلى المجلد الناتج، واتبع التعليمات في ملف install-ar.

## **الاستخدام**

## **أوبن أوفيس**

بعد تثبيت المدقق الإملائي هنسبل وقاموس اللغة العربية، شغل أوبن أفيس ثم اذهب إلى قائمة "إعدادات -> إعدادات اللغة -> اللغة -> اللغات الافتراضية للمستندات" واختر اللغة العربية ("Arabic� �(Egypt "(مثلا) في خانة CTL كما في هو موضح في الصورة المجاورة:

الآن عند تفعيل التدقيق الإملائي في المستند فسيستخدم أوبن أوفيس قاموس اللغة العربية للكلمات العربية فقط، وقاموس اللغة الأجنبية (الإنجليزية أو الفرنسية مثلا) للكلمات الأجنبية، بحيث يمكنك كتابة نصوص ثنائية اللغة وتدقيق كل جزء بلغته الصحيحة.

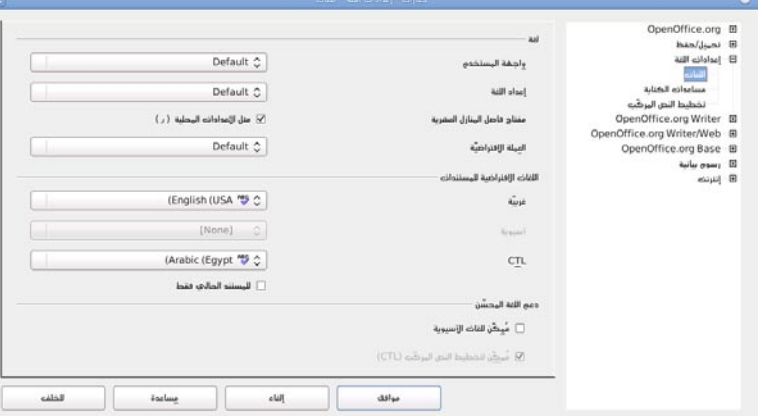

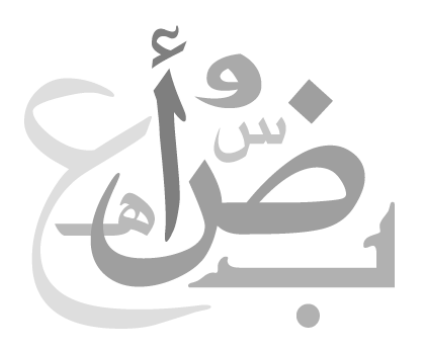